Espace pédagogique de l'académie de Poitiers > Site du collège Prosper Mérimée > Les infos du collège > ENT Icart

<https://etab.ac-poitiers.fr/coll-st-savin/spip.php?article1390> - Auteur : Webmestre

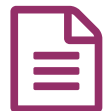

Accès Educonnect<br>
Accès Educonnect<br>
Accès et des proposes de la propose de la propose de la proposa de la proposa de la proposa de la proposa de la proposa de la proposa de la proposa de la proposa de la proposa de la prop

## Accès educonnect

Bonjour,

Vous trouverez ci-dessous 3 documents pas-à-pas décrivant les actions à réaliser par un responsable légal ou un élève pour créer le compte Educonnect ainsi que la méthode de connexion à l'ENT à utiliser lorsque le compte sera créé. Pour ne pas perturber les utilisateurs, toutes les actions se feront à partir de la page "Services en ligne".

 **Académie de Poitiers** Documents joints **B** [educonnect\\_responsables\\_legaux\\_creation-utilisation\\_2021\\_clg](https://etab.ac-poitiers.fr/coll-st-savin/sites/coll-st-savin/IMG/pdf/educonnect_responsables_legaux_creation-utilisation_2021_clg.pdf) (PDF de 344.4 ko) B[educonnect\\_responsables\\_legaux\\_ajout-eleve\\_2021\\_clg](https://etab.ac-poitiers.fr/coll-st-savin/sites/coll-st-savin/IMG/pdf/educonnect_responsables_legaux_ajout-eleve_2021_clg.pdf) (PDF de 264.3 ko) **B** educonnect eleves validation-utilisation 2021 clg (PDF de 333.1 ko) Avertissement : ce document est la reprise au format pdf d'un article proposé sur l'espace pédagogique de l'académie de Poitiers. Il ne peut en aucun cas être proposé au téléchargement ou à la consultation depuis un autre site.